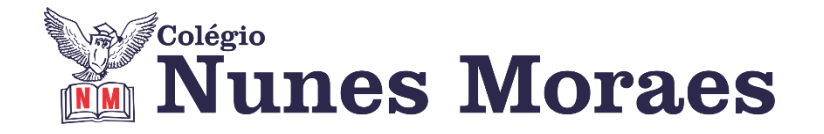

# **DIA 18 DE AGOSTO DE 2020 - 9º ANO - TURMA A**

### **Estudar deitado é errado?**

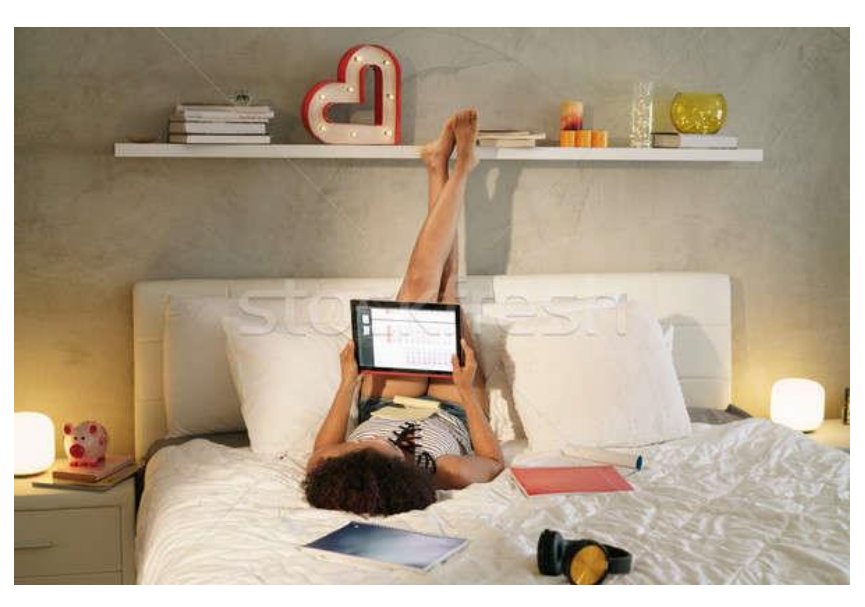

Estudar exige esforço de concentração maior do que a leitura de um romance, por exemplo, e posição deitada induz ao relaxamento e ao sono. Além disso, se você estuda na cama, a musculatura do pescoço e a dos braços cansam do esforço para manter livro e a cabeça na posição certa. Por isso o cansaço pode chegar antes do sono.

**Quer saber mais?** [https://guiadoestudante.abril.com.br/universidades/confira-dicas-de-como](https://guiadoestudante.abril.com.br/universidades/confira-dicas-de-como-organizar-seu-local-de-estudos/)[organizar-seu-local-de-estudos/](https://guiadoestudante.abril.com.br/universidades/confira-dicas-de-como-organizar-seu-local-de-estudos/)

**►1ª AULA:** 13h -13:55' **- INGLÊS** –PROFESSORA MONNALYSA FONTINELE CAPÍTULO 12 - FOOD INDUSTRY / REPORTED SPEECH

**Passo 01 –** Explicação e resolução de atividades páginas 105 a 108. Caso não consiga acessar o Google meet, comunique a coordenação. Continue atento ao whatsapp da sala. A professora enviará os slides à medida que for usando-os no Google meet.

**Passo 02 -\***Envie foto dessas atividades para COORDENAÇÃO Manu. Escreva a matéria, seu nome e seu número em cada página.

### **►2ª AULA:** 13:55'-14:50' **- MATEMÁTICA** – PROFESSOR DENILSON SOUSA CAPÍTULO 11 - RELAÇÃO BINÁRIA E FUNÇÃO

**1° passo:** Leia as páginas 18 e 19.

**2° passo:** Acesse o link disponibilizado no grupo da sala no WhatsApp para a aula na plataforma Google Meet. O professor Denilson vai aguardar 5 minutos para iniciar a apresentação do conteúdo.

Caso não consiga acessar, comunique-se com a Coordenação e realize as ações abaixo. Somente depois, realize o 3º passo.

1 - Abra o arquivo que o professor Denilson colocou no grupo da sala e faça o estudo minucioso das resoluções contidas nele.

2 - Anote as suas dúvidas sobre as questões. Quando a videoconferência terminar o professor Denilson vai atender você por meio do WhatsApp.

3 - O professor Denilson vai disponibilizar no grupo da sala, um link com a gravação da videoconferência; assim que possível baixe essa gravação para esclarecer ainda mais a solução das questões.

**3° passo:** Copie as questões que o professor Denilson resolveu na aula de hoje no meet. Resolva a questão 3 da página 22.

**\***Envie foto dessas atividades para COORDENAÇÃO Manu. Escreva a matéria, seu nome e seu número em cada página.

*Durante a resolução dessas questões o professor Denilson vai tirar dúvidas no grupo de WhatsApp da sala.*

#### **►3ª AULA:** 14:50'-15:45' **- BIOLOGIA** –PROFESSOR FRANCISCO PONTES CAPÍTULO 9 – NÚCLEO

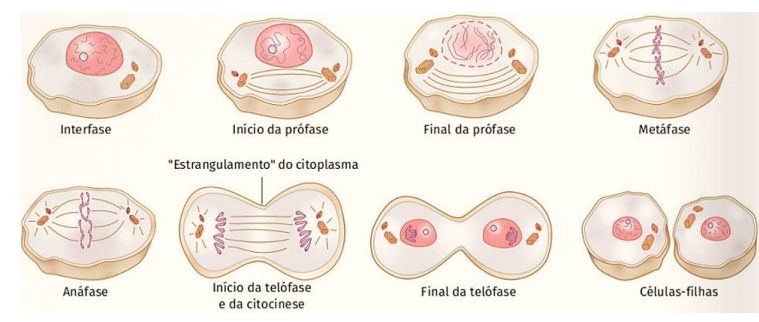

#Citocinese #Divisão celular nos procariontes #Divisão celular nas células germinativas #Acompanhar a correção das atividades #Teoria da apostila SAS – p. 79 a 82

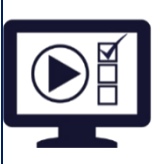

**ETAPA 1** – **ACESSO** ao Google Meet, **<https://bit.ly/acessomeet>** @Videoaula Complementar: **<https://bit.ly/c9biologiap2>**

**Observação:** Caso você não consiga acessar a aula pelo GoogleMeet, comunique-se com a coordenação. DEPOIS,

- ASSISTA à videoaula complementar: **<https://bit.ly/c9biologiap2>**
- LEIA a teoria da apostila SAS p. 77 a 81
- FIQUE ATENTO às mensagens que seu professor enviará para o grupo de WhatsApp
- REALIZE a etapa 2

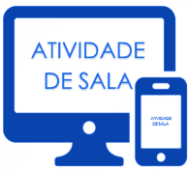

#### **ETAPA 2 – ATIVIDADE DE SALA**

**Resolva** as questões: **02** – Agora é com você!, p.79 e **01** e **02** – Testando seus conhecimentos. p.92

\*Envie foto das atividades resolvidas para COORDENAÇÃO Manu. Escreva a matéria, seu nome e seu número em cada página.

# **►INTERVALO:** 15:45'-16:10'

**►4ª AULA:** 16:10'-17:05' **– QUÍMICA** –PROFESSOR FRANCISCO PONTES CAPÍTULO 9 – LIGAÇÕES QUÍMICAS (PARTE 3)

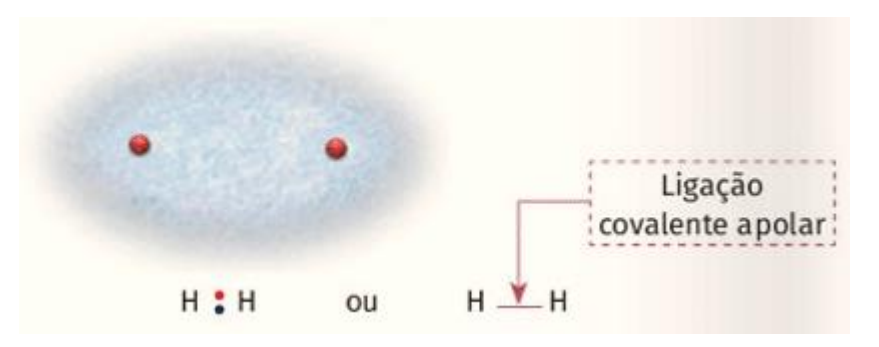

#Polaridades das ligações covalentes #Propriedades das substâncias formadas por ligações covalentes #Acompanhar a explicação da teoria #Teoria da apostila SAS – p. 72 a 76

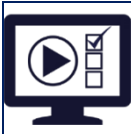

**ETAPA 1** – **ACESSO** ao Google Meet, **<https://bit.ly/acessomeet>**. @Videoaula Complementar: **<https://bit.ly/c9quimica-parte1>**

**Observação:** Caso você não consiga acessar a aula pelo GoogleMeet, comunique-se com a coordenação. DEPOIS,

- ASSISTA à videoaula complementar: **<https://bit.ly/c9quimica-parte1>**
- LEIA a teoria da apostila SAS p. 72 a 76
- FIQUE ATENTO às mensagens que seu professor enviará para o grupo de WhatsApp

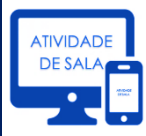

### **ETAPA 2 – ATIVIDADE DE SALA**

**Resolva** as **questões: 1** – agora é com você!, p. 75.

**1, 2** – Testando seus conhecimentos, p. 73.

\*Envie foto das atividades resolvidas para COORDENAÇÃO Manu. Escreva a matéria, seu nome e seu número em cada página.

## **►5ª AULA:** 17:05'-18:00' **– HISTÓRIA** –PROFESSOR RÔMULO VIEIRA CAPÍTULO 10 - GUERRA FRIA

**Passo 01 –** Assistir à aula pelo google meet- Abordaremos as características da Guerra Fria.

Caso você não consiga acessar a aula pelo GoogleMeet, comunique-se com a coordenação. Assista à videoaula no link abaixo.

[https://www.youtube.com/watch?v=MjHuK\\_2rSZY](https://www.youtube.com/watch?v=MjHuK_2rSZY)

**Passo 02-** Atividade de sala

1-Explique os planos quinquenais soviéticos.

2-Como funcionava a lei da oferta e da procura nos EUA?

# **Finalizamos. Boa noite e bom descanso.**